# **STABILDRILL**

**Jar Placement Application IntelliJar Training**

# **INTRODUCTION**

The purpose of this training material is to aid potential users and Stabil Drill's customers of Intellijar application, as available through company's website (see next page).

Application's link can be found here:

<https://intellijar.stabildrill.com/>

This free-to-use application, helps the end user enter details about planned BHA, along with drilling parameters and it calculates the best placement of the Stabil Drill's jar, within the specified BHA, either in tension (preferred) or compression.

Additional useful outputs are calculated to better assist the user in understanding specific drilling/jarring operations.

### **STABILDRILL**

**STABILIZERS** 

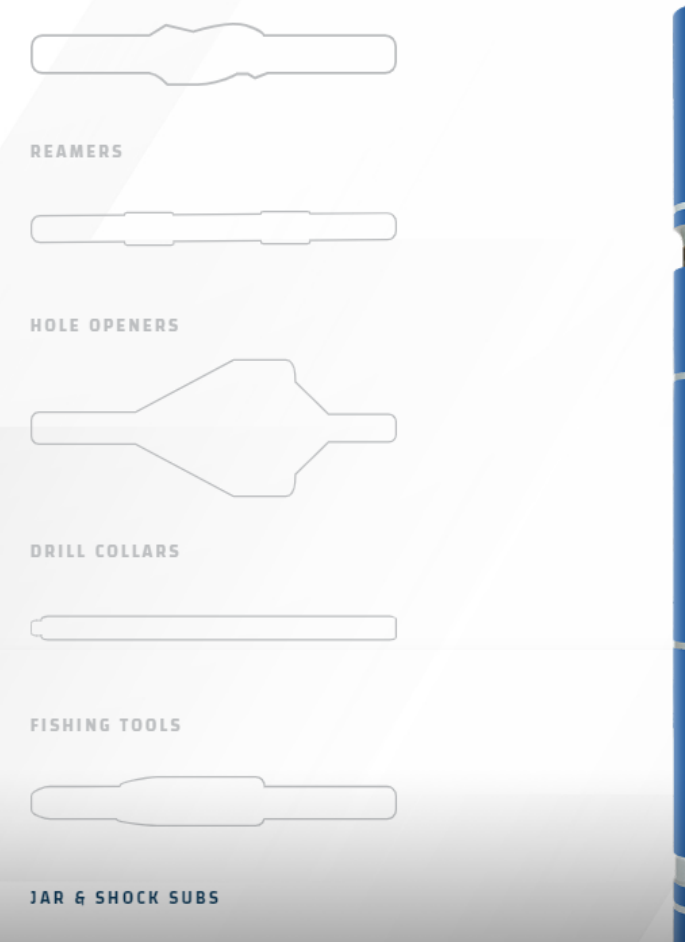

### **JARS & SHOCK SUBS**

PROTECT YOUR DRILL STRING WITH THESE HIGH-PERFORMANCE SUBS DESIGNED SPECIFICALLY TO NEGATE TOOL DAMAGE AND ENABLE MAXIMUM SPEED.

Normal drilling operations can really put a beating on the drill string. That's where Stabil Drill shock comes in. These simple components are engineered to absorb downhole impacts and vibrations-drastically reducing their transmission to the rest of the drill string. The result is better protection and faster rate of penetration.

IntelliJar Application

#### **SHOCK SUBS**

Vibration is the enemy of your drill string. These heavy-duty subs prevent damage to critical drill string components such as drill collars, pipe and more-even helping protect surface equipment. And Stabil Drill can make and specify them to run in any formation type or temp.

#### DOWNLOAD SPEC SHEET l k

#### HYDRA HAMMER DRILLING JAR

When your drill string is stuck, you need a high-impact fix. The Hydra Hammer Drilling Jar is used to apply a mechanical impact on another downhole componentsuch as dislodging a stuck BHA. This hydraulic drilling jar is capable of jarring both upward and downward, and can be configured to deliver an impact load in a variety of directions and magnitudes to get you back on track.

l E

DOWNLOAD SPEC SHEET

Privacy Policy Terms and Conditions © 2020 Stabil Drill. All rights reserved.

#### intellijar.stabildrill.com

### **STABILDRILL**

in

### **Account Registration**

Once you navigate to the website and you are seeing this page, click on "**Register**" in any of the three locations. If you are already registered, click on the "**Log In**" to log into your account. Alternatively, you can click on "Log In" link and you can register on that page as well if you do not have an account already.

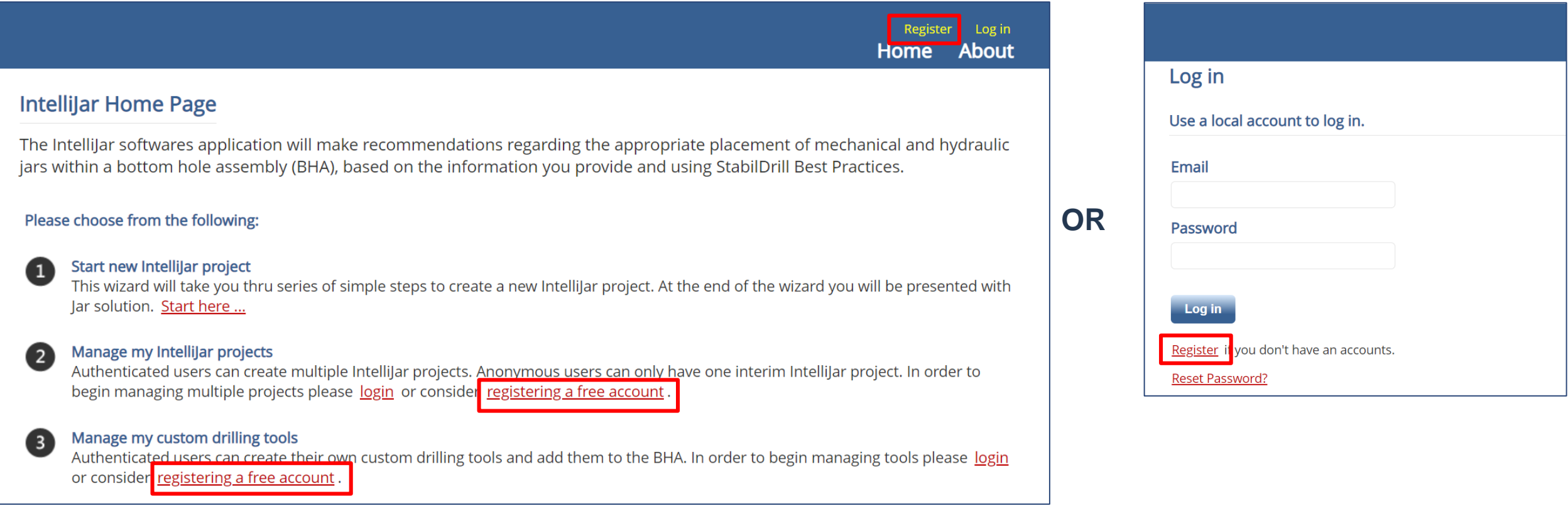

### **Account Registration - continued**

Enter your details, as required, create a password and confirm it, then click "**Register**". Within 24 hrs. you will be receiving a notification from Stabil Drill acknowledging your account is active and ready to use. Should you NOT receive an activation notice from Stabil Drill within 24 hrs. from your request, send an email to [engineering@stabildrill.com](mailto:engineering@stabildrill.com) and ask for details.

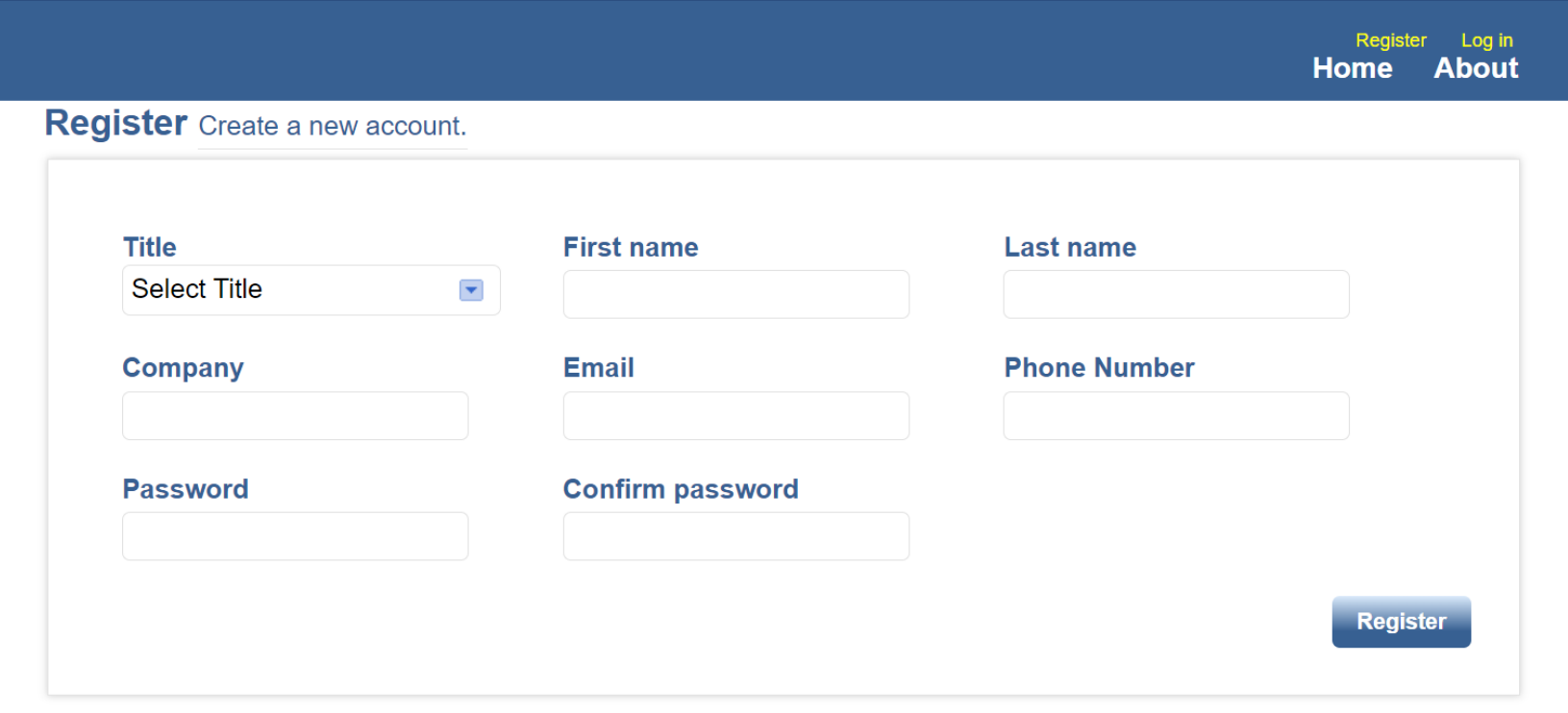

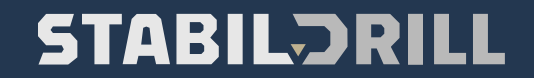

# Using the Application (IntelliJar)

Once you log in with your credentials, after you have received the notification from Stabil Drill, click on "Start Here" as instructed, or choose one of the following as shown below:

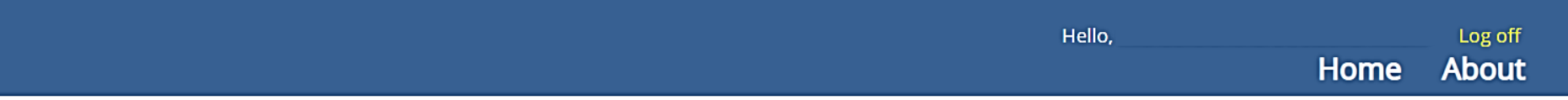

### **IntelliJar Home Page**

The Intellijar softwares application will make recommendations regarding the appropriate placement of mechanical and hydraulic jars within a bottom hole assembly (BHA), based on the information you provide and using StabilDrill Best Practices.

### Please choose from the following:

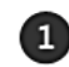

#### Start new Intellijar project

This wizard will take you thru series of simple steps to create a new IntelliJar project. At the end of the wizard you will be presented with Jar solution. Start here ...

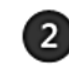

#### Manage my Intellijar projects

Authenticated users can create multiple IntelliJar projects. Begin managing your saved IntelliJar projects here ...

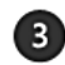

#### Manage my custom drilling tools

Authenticated users can create their own custom drilling tools and add them to the BHA. Begin managing your tools here...

### Manage my account

Authenticated users can manage your account. Begin managing your account here...

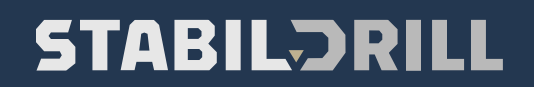

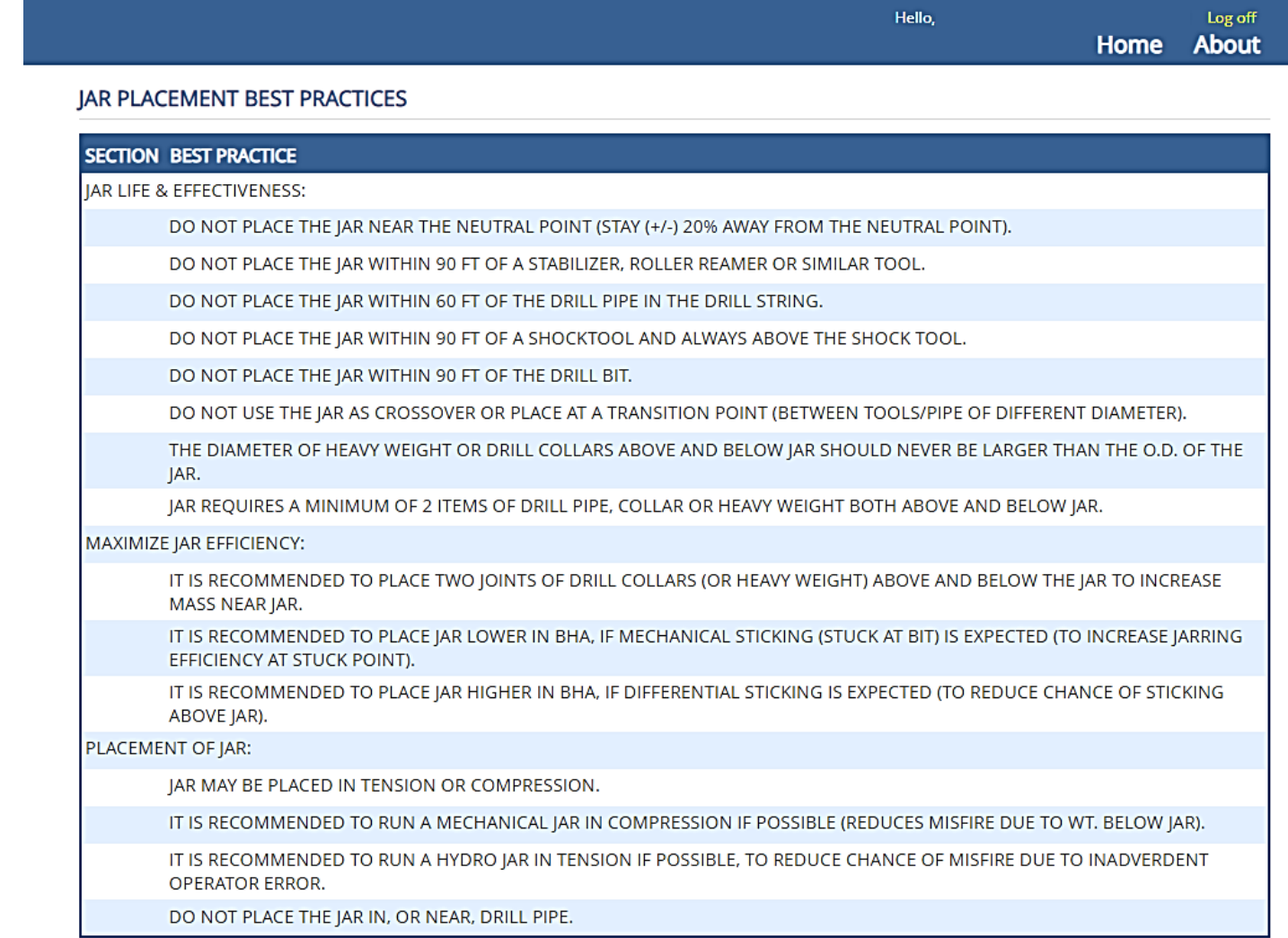

After reading important details about the jar, click on NEXT

 $Next$ 

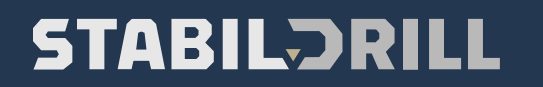

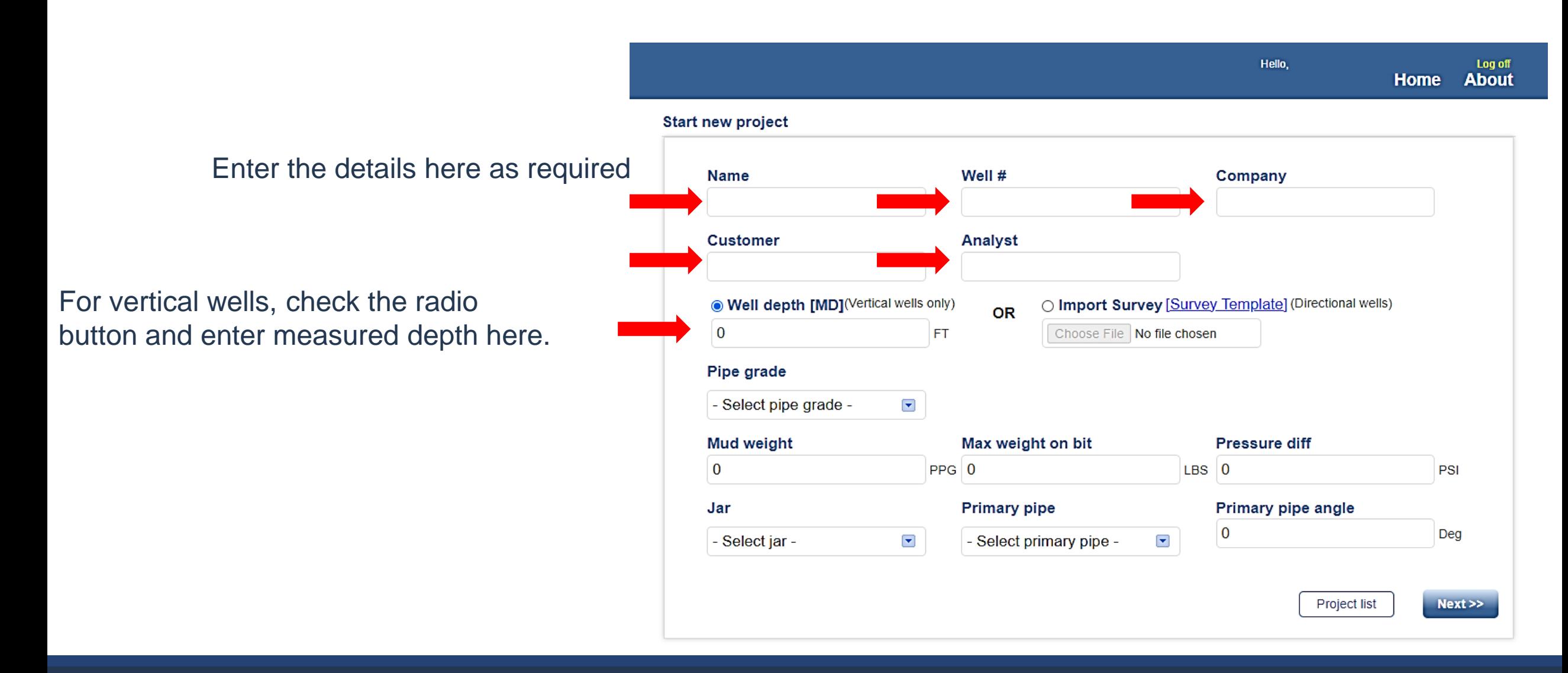

**Start new project** 

If you have a survey available, check this radio button, and the application will automatically pull measured depth from the survey, if the survey is formatted as the reference template.

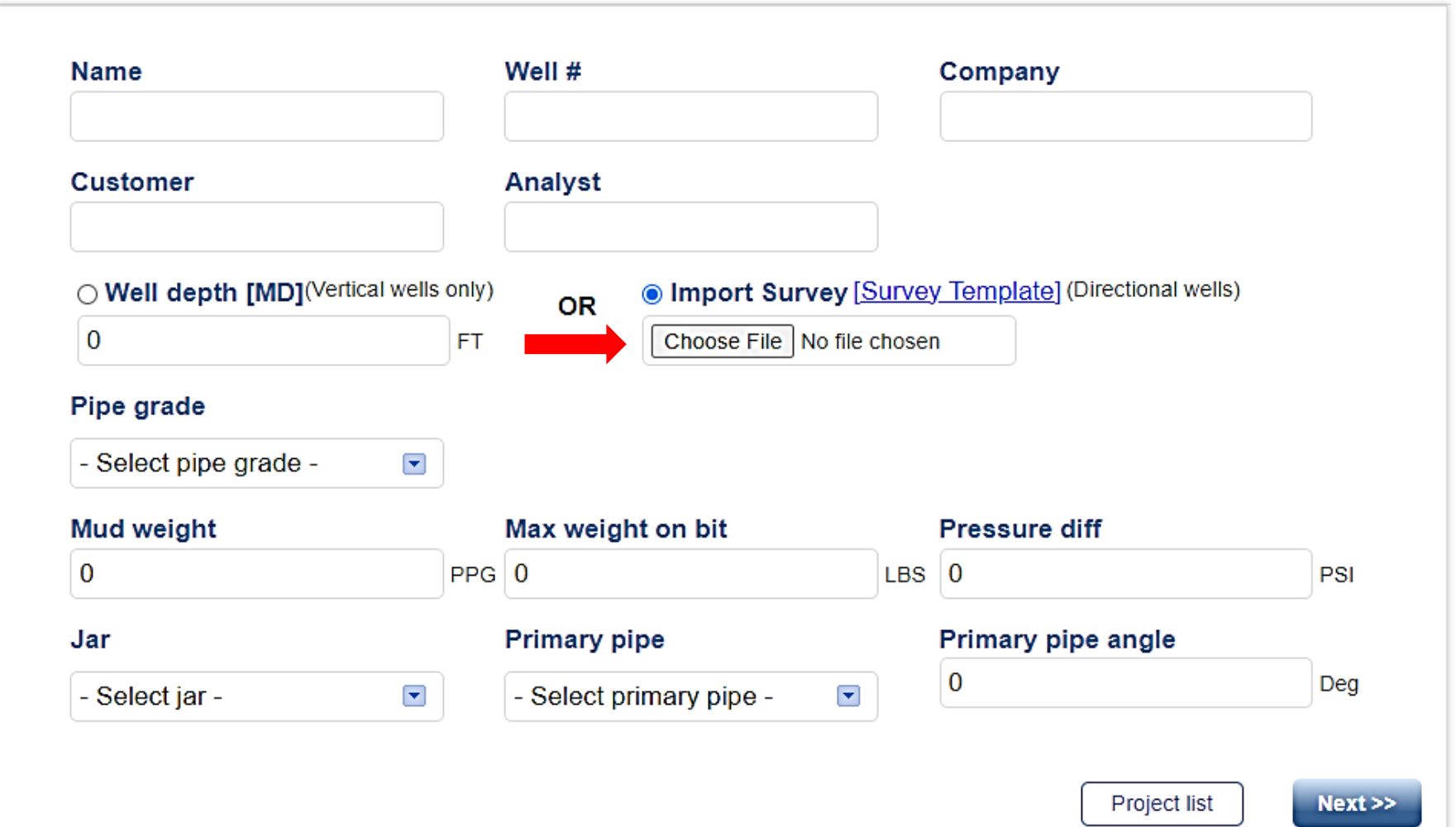

The "Survey Template" file contains Measured Depth (in feet), Inclination (in degrees) and Azimuth (in degrees), being formatted as a .csv file (comma separated values), example below:

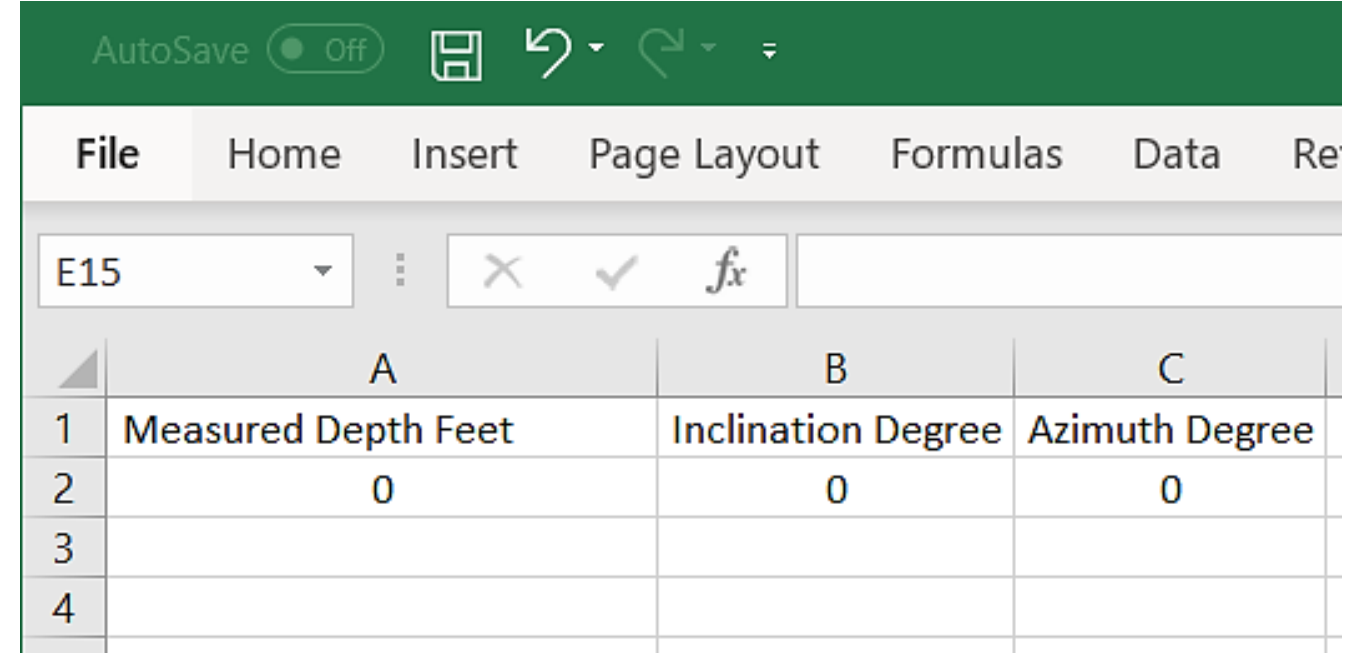

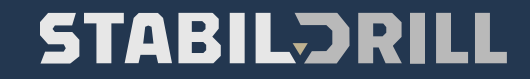

### Select your pipe grade from the drop-down menu

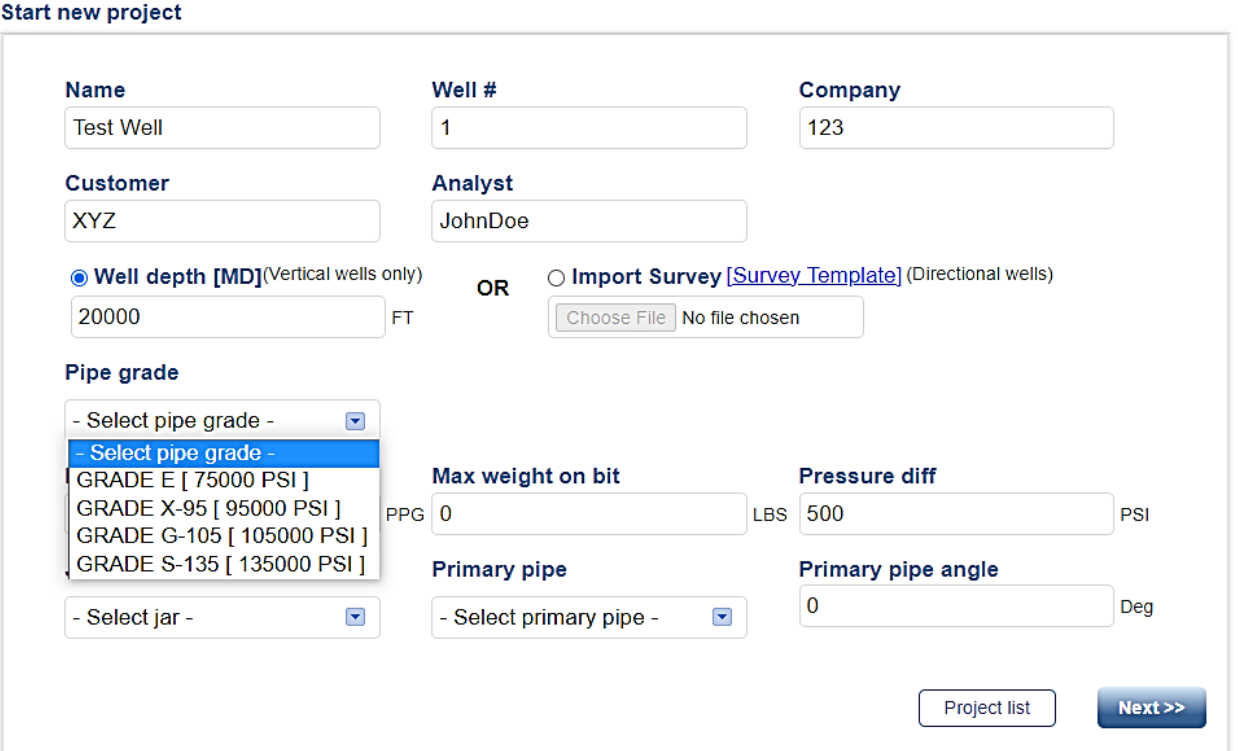

Select your jar size from the drop-down menu (notice Pressure Difference (pressure across the bit) is about 500 psi, if you think you have a different number, then enter it here)

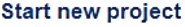

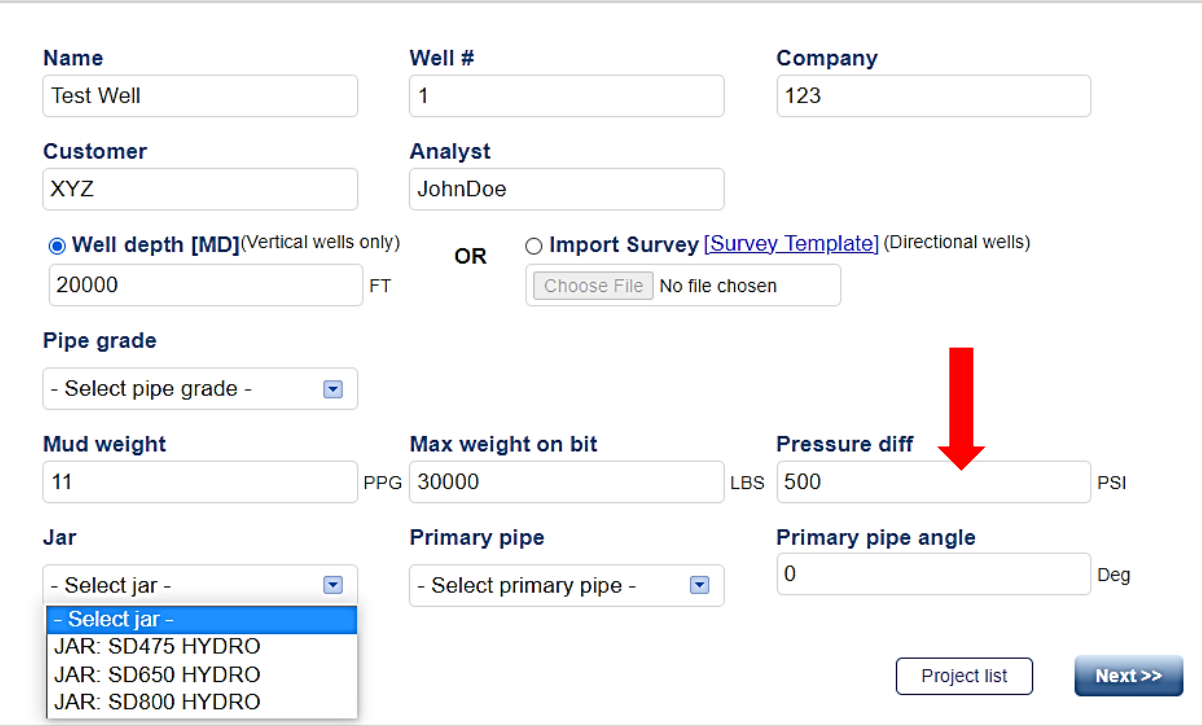

Select your primary pipe from the drop-down menu. If you don't see on the list the pipe you will be using, send an email request to **[engineering@stabildrill.com](mailto:engineering@stabildrill.com)** with pipe details and it will be added to the catalog

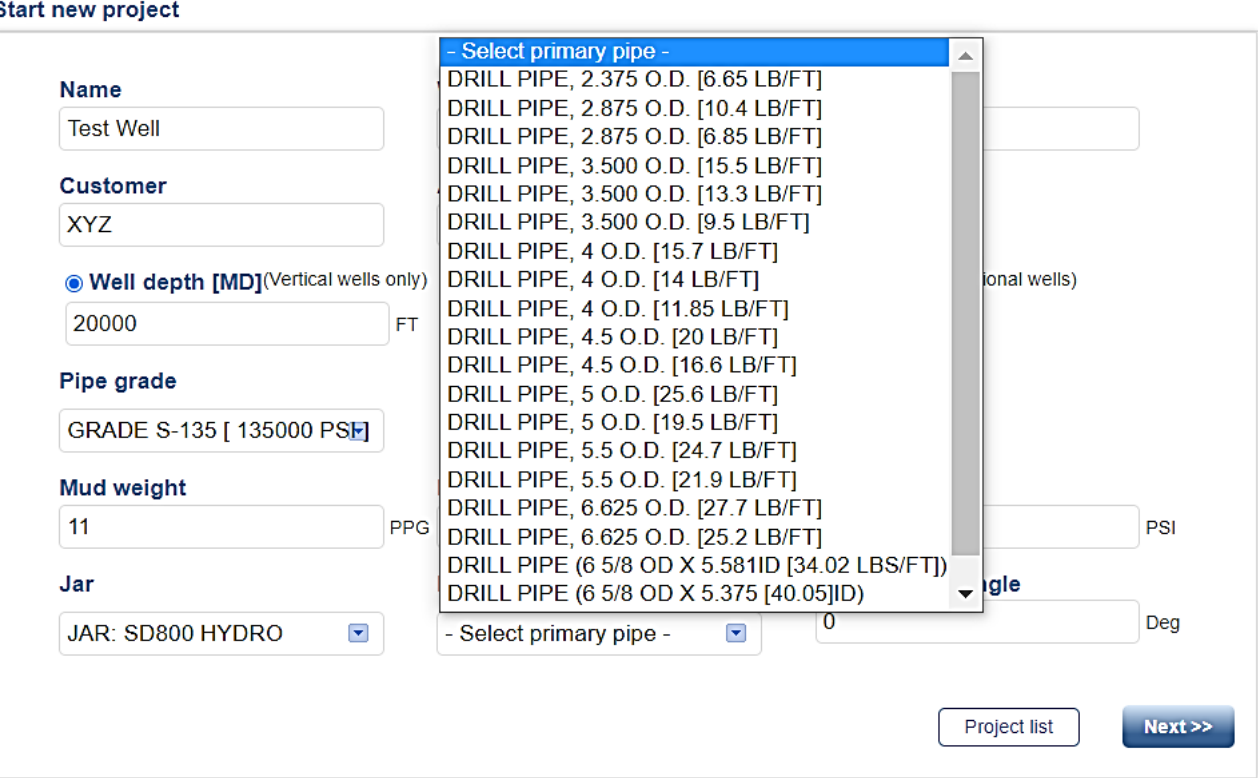

If your pipe has any bending in it, you can enter the pipe angle here, if not, leave zero and click **NEXT**

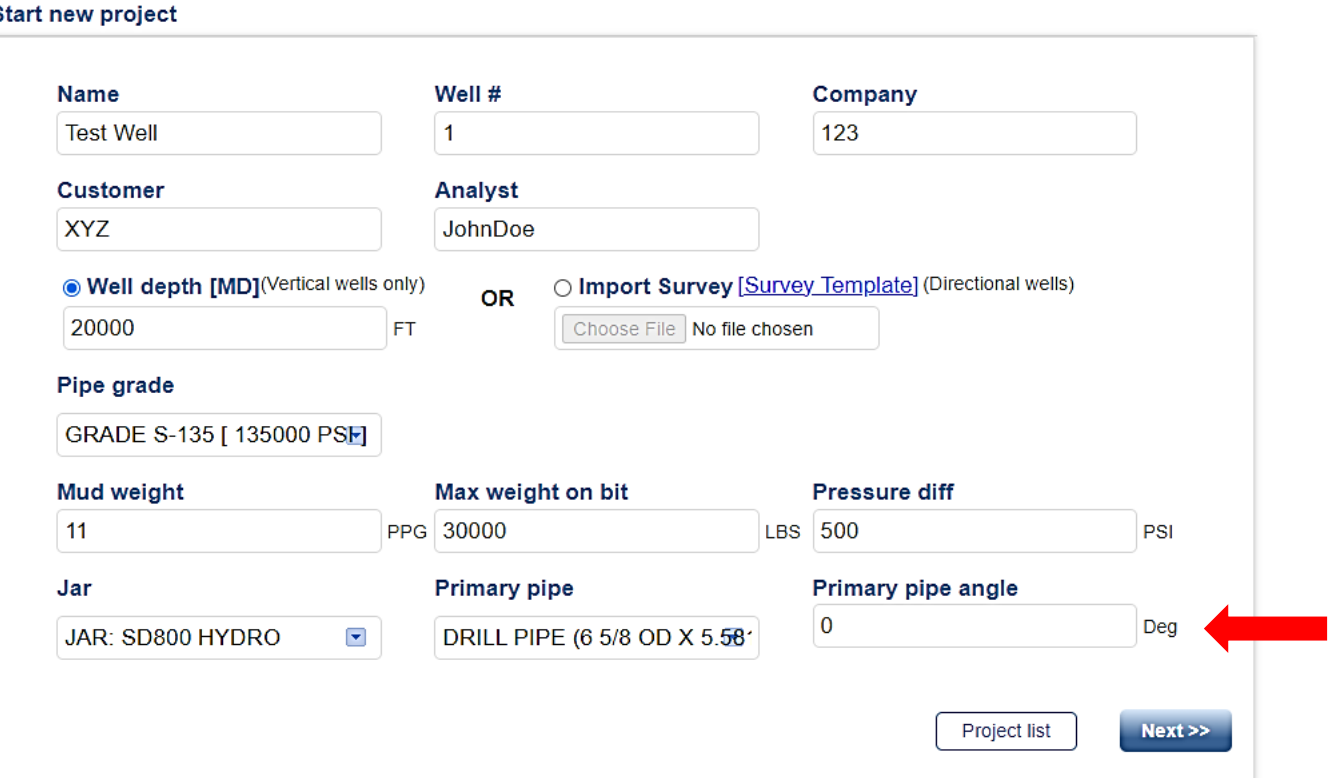

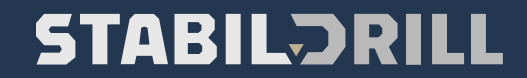

**Project details** 

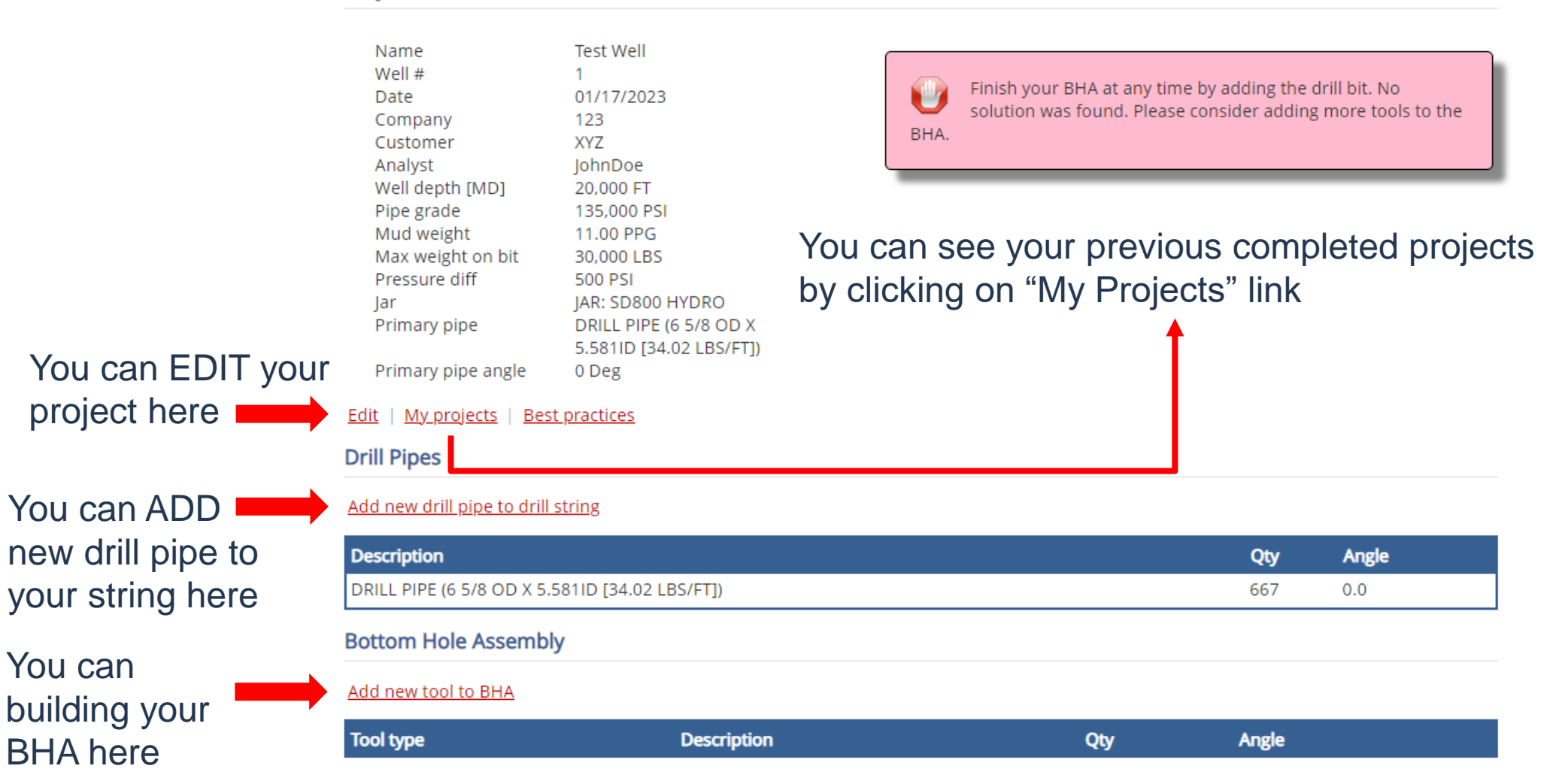

Use the drop-down menu to add you BHA components, starting with the "Bit" first. If you need your BHA component is NOT on the list, you can click on the "New Custom Tool" button to create your custom tool. Enter the details as required and it will be saved in the database for future reference.

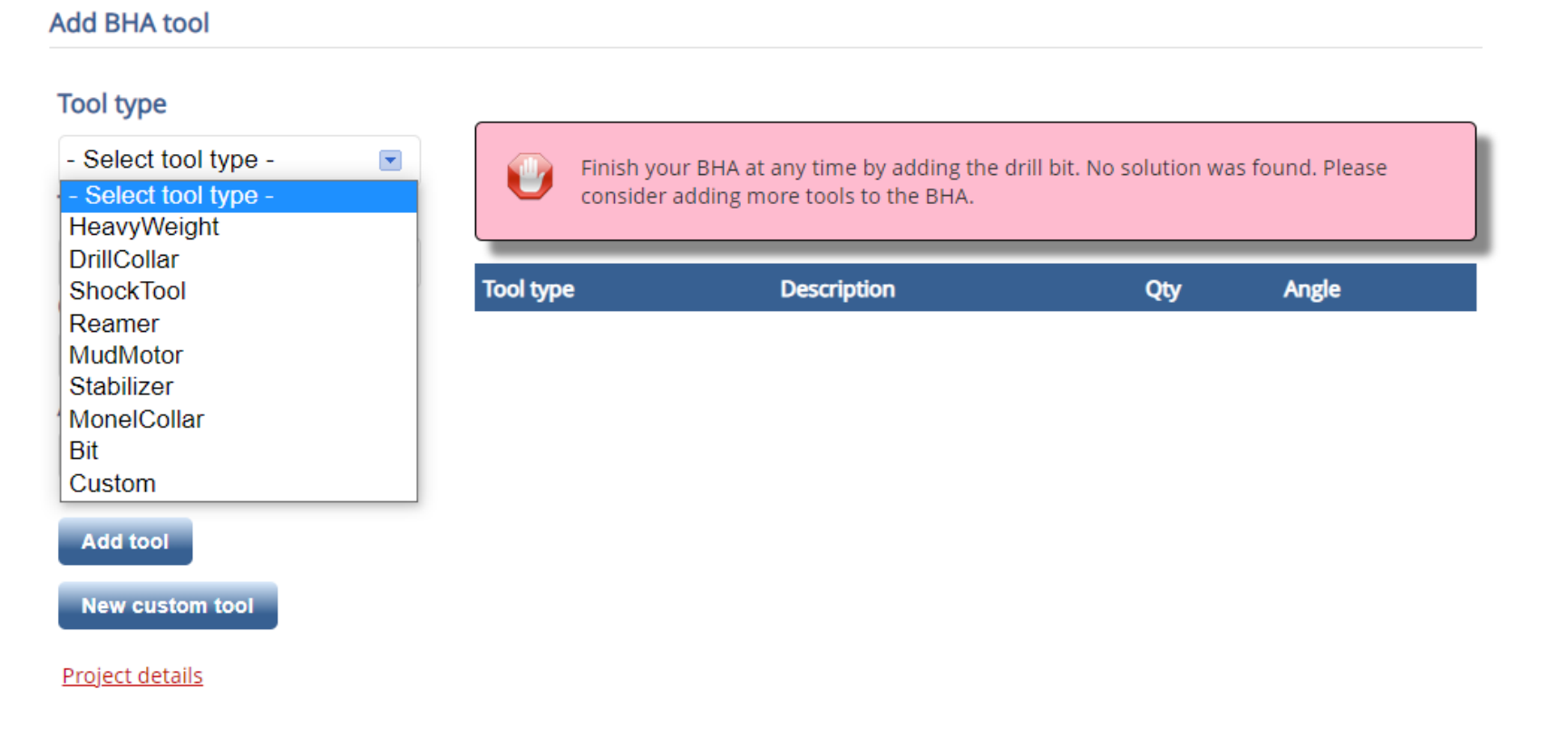

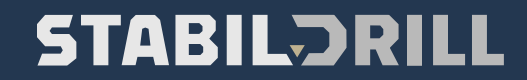

#### Project details

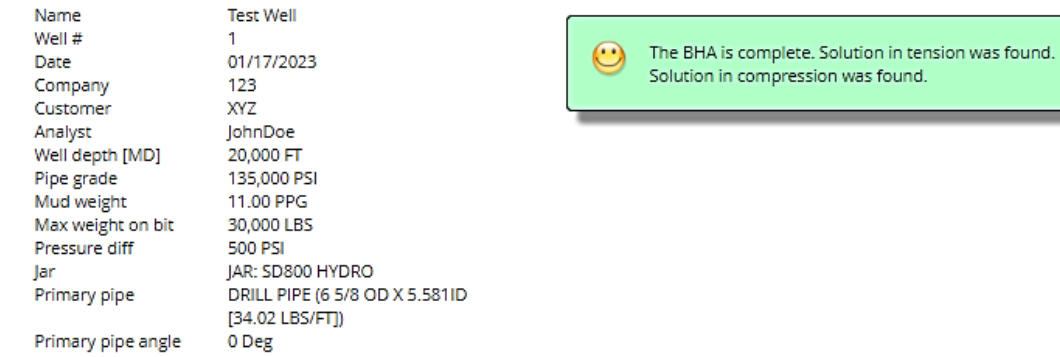

#### Edit | My projects | Best practices | Solution Tension | Solution Compression

#### **Drill Pipes**

#### Add new drill pipe to drill string

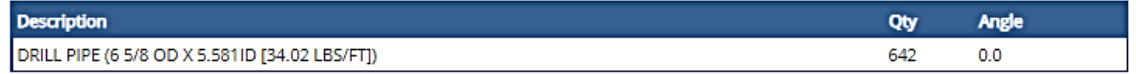

#### **Bottom Hole Assembly**

#### Add new tool to BHA | Change the order of tools in the BHA

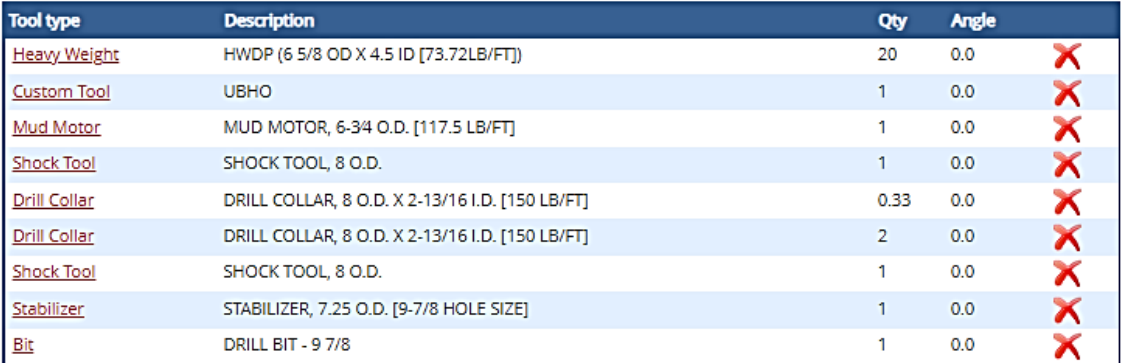

### You can change the order of the BHA components by clicking here

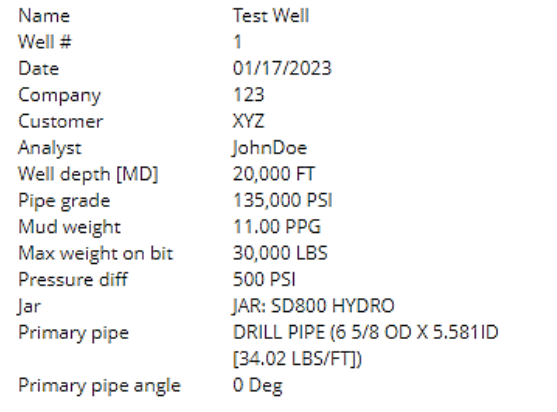

 $\odot$ The BHA is complete. Solution in tension was found. Solution in compression was found.

#### Edit | My projects | Best practices | Solution Tension | Solution Compression

**Drill Pipes** 

**Project details** 

Add new drill pipe to drill string

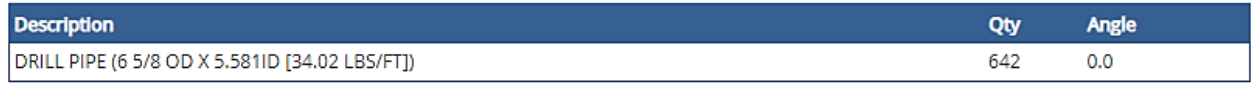

**Bottom Hole Assembly** 

Add new tool to BHA | Change the order of tools in the BHA

**Tool type Description** Angle Qty HWDP (6 5/8 OD X 4.5 ID [73.72LB/FT]) 20  $0.0$ Х **Heavy Weight** X **Custom Tool UBHO**  $\mathbf{1}$  $0.0$ **Shock Tool** SHOCK TOOL, 8 O.D. -1  $0.0$ Х X Mud Motor MUD MOTOR, 6-3/4 O.D. [117.5 LB/FT]  $\mathbf{1}$  $0.0$ **Drill Collar** DRILL COLLAR, 8 O.D. X 2-13/16 I.D. [150 LB/FT] 0.33  $0.0$ Х  $\boldsymbol{\mathsf{X}}$ Stabilizer STABILIZER, 7.25 O.D. [9-7/8 HOLE SIZE]  $0.0$ 1 **Shock Tool** SHOCK TOOL, 8 O.D.  $\overline{1}$  $0.0$ Х DRILL COLLAR, 8 O.D. X 2-13/16 I.D. [150 LB/FT] X Drill Collar  $\overline{2}$  $0.0$ **DRILL BIT - 97/8** Х Bit 1  $0.0$ 

Once you click on the link, click and drag the component you want to move (up or down) then click SAVE

Once you get a solution (smiley face within the green box) you can click HERE to see the calculation results and SAVE your file as a .pdf

For editing purposes, you can always click on the highlighted BHA components and change them, their number, angle and so on.

### STABILƏRILI

#### **Project details**

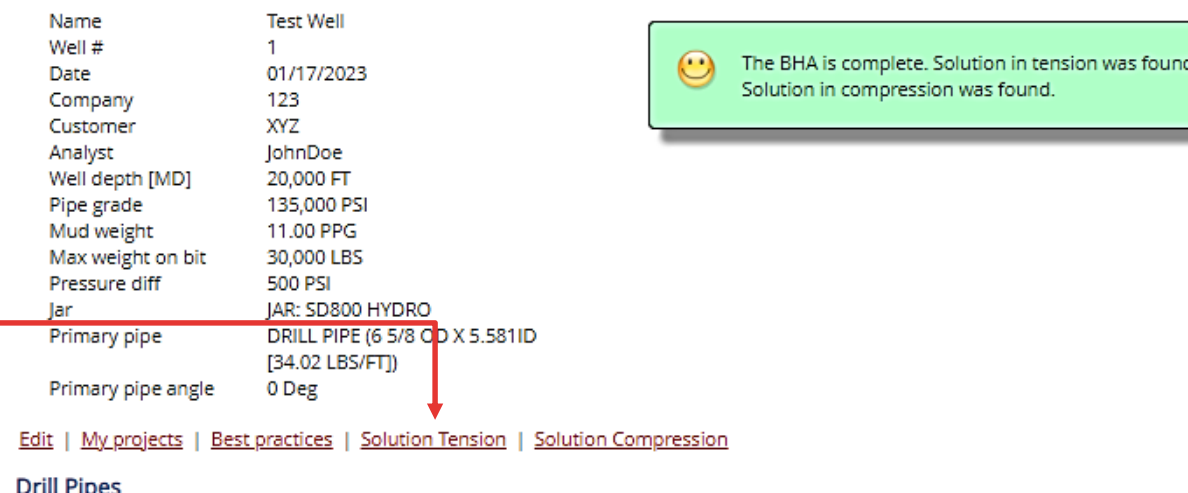

#### Add new drill pipe to drill string

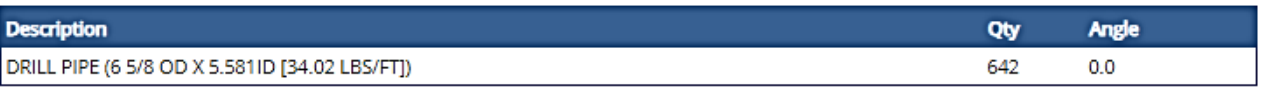

#### **Bottom Hole Assembly**

#### Add new tool to BHA | Change the order of tools in the BHA

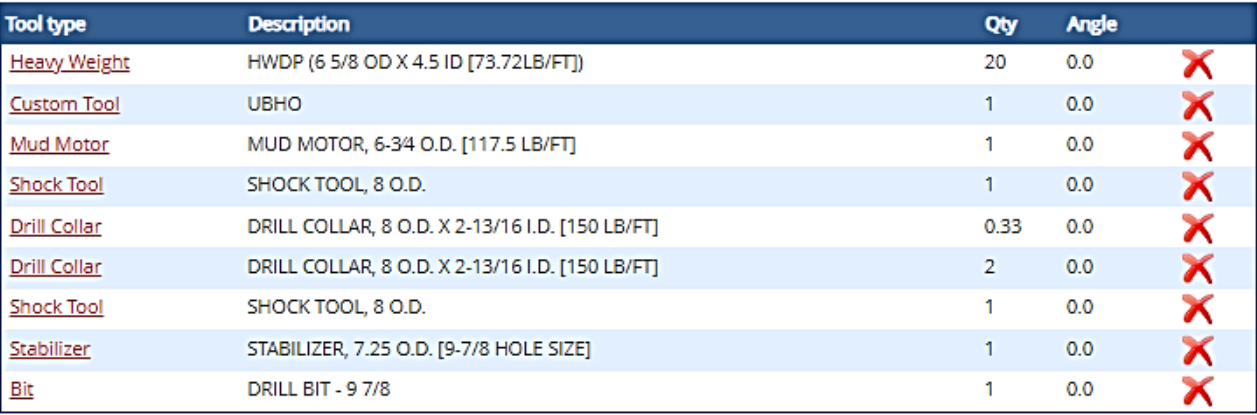

**Measured** 

**Project details** 

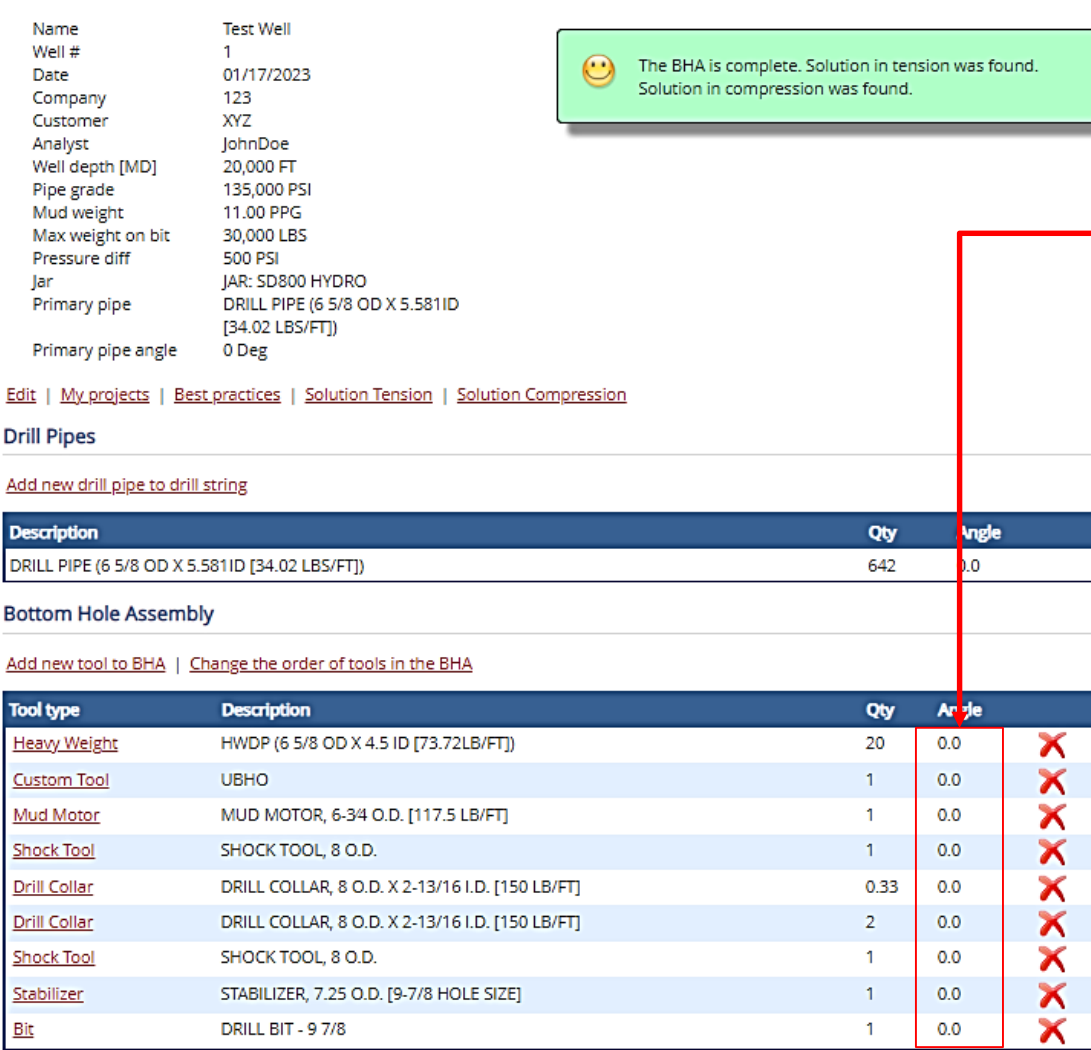

**STABILƏRILL** 

For directional wells, where the survey is available, the user can enter the "ANGLE" for EACH tool, working from the bit upwards and considering the length of EACH individual tool. Start from the **BIT**

**Depth Inclination Azimuth Bit** is 1' long, from 7200' to 7199' @ **36** deg inc. **1. Stabilizer** is 10' long, from 7199' to 7189' @ **36** deg inc. **2. Shock Tool** is 10' long, from 7189' to 7179' @ **36** deg inc. **3. Drill Collar** is 31' long, from 7179' to 7148' @ **36** deg inc. **4. Drill Collar** is 31' long, from 7148' to 7117' @ **33** deg inc. **5. Shock Tool** is 10' long, from 7117' to 7107' @ **30** deg inc. **6. Mud Motor** is 30' long, from 7107' to 7077' @ **30** deg inc. **7. UBHO** is 6' long, from 7077' to 7071'@ **27** deg inc. **8. HWDP** is 31' long, from 7071' to 7040'@ **24** deg inc. **9. HWDP** is 31' long, from ….' to ….'@ **….** deg inc. **10.**

> **Continue breaking down components till Inclination (inc.) is zero degrees. Leave the rest of the drill string a zero inclination and then CLICK on the Solution Tension as outlined in the previous slide.**

**You can PRINT or SAVE the final document for your reference.**